## 、?。図面に小数点以下を出したくない! レイヤー設定より変更できます。

【ファイル】 - 【レイヤー設定】をクリックします。

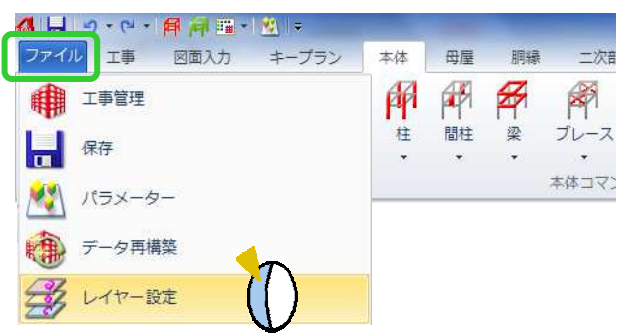

【文字スタイル】-【4 寸法文字】を選択し、フォーマット文字列を変更します。

「#,###.#」 → 「1,234.5」 / 「#,###」 → 「1,235」

小数点以下の桁数の設定も変更可能です。

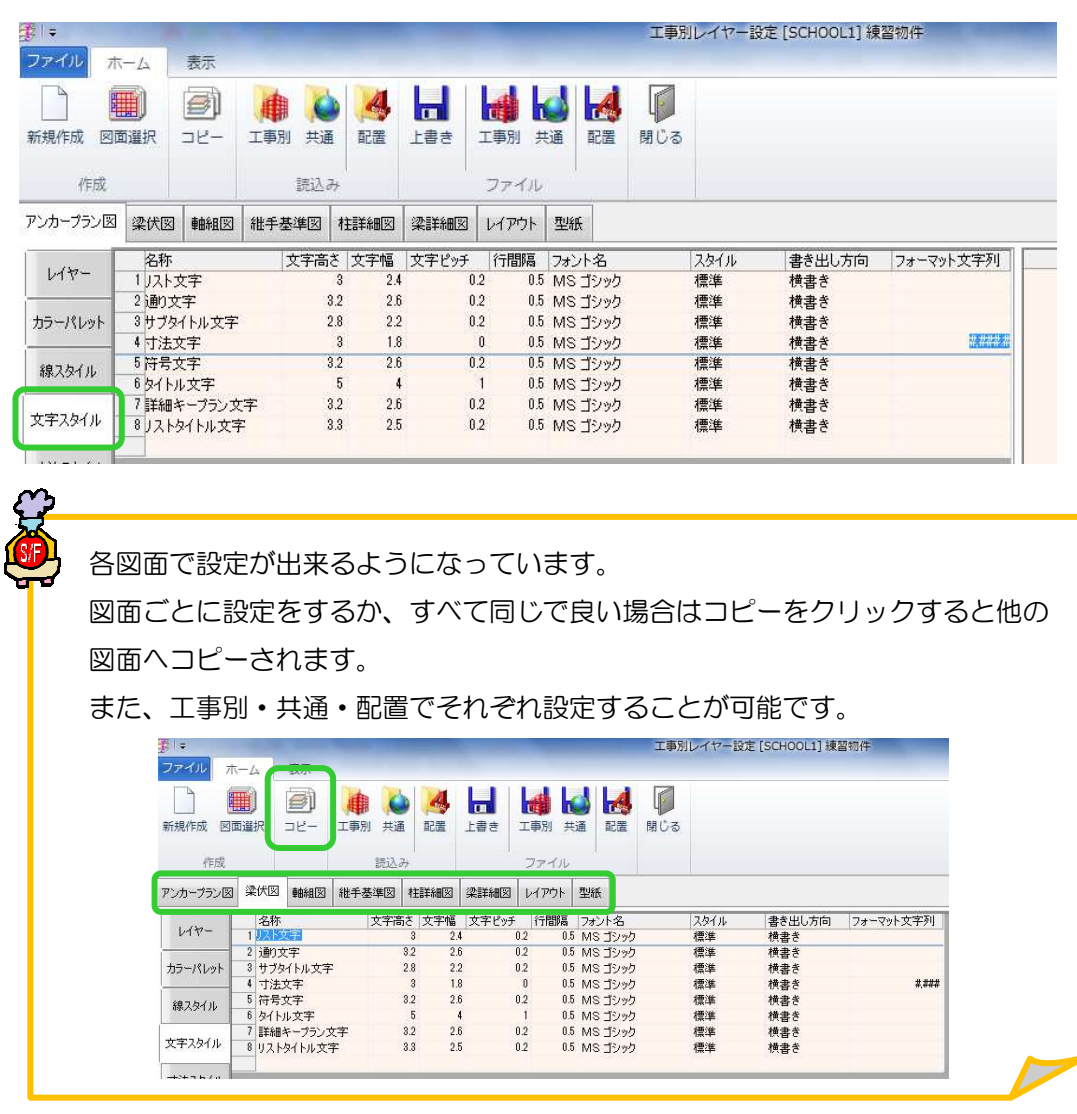